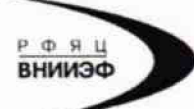

Государственная корпорация по атомной энергии «Росатом» Федеральное государственное унитарное предприятие РОССИЙСКИЙ ФЕДЕРАЛЬНЫЙ ЯДЕРНЫЙ ЦЕНТР Всероссийский научно-исследовательский институт экспериментальной физики

#### ГОСУДАРСТВЕННЫЙ ЦЕНТР ИСПЫТАНИЙ СРЕДСТВ ИЗМЕРЕНИЙ ФГУП «РФЯЦ-ВНИИЭФ»

Аттестат аккредитации № 30046-11 от 04.05.2011

607188, Нижегородская обл. г. Саров, пр. Мира, д. 37<br>Телефон 83130 22224 Факс 83130 22232 E-mail: shvn@olit.vniief.ru

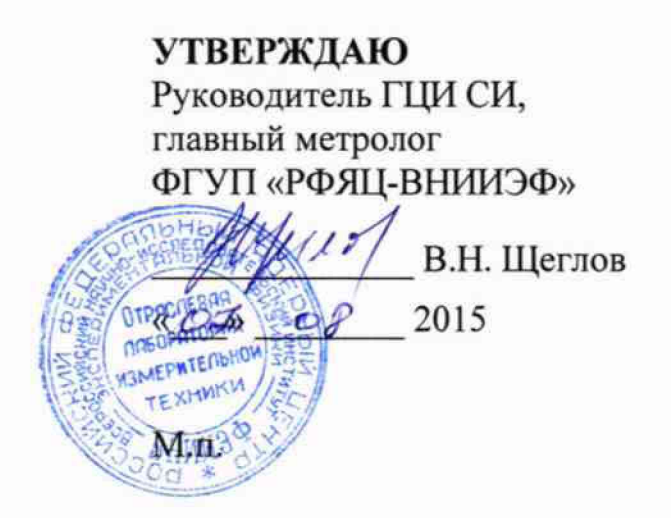

Преобразователи оборотов вихретоковые АР2400

#### Методика поверки

#### A3009.004.MII-15

 $1.05645 - 16$ 

Начальник лаборатории ГЦИ СИ ФГУП «РФЯЦ-ВНИИЭФ» А.А. Громов  $\frac{1}{20}$  02 2015

# **Содержание**

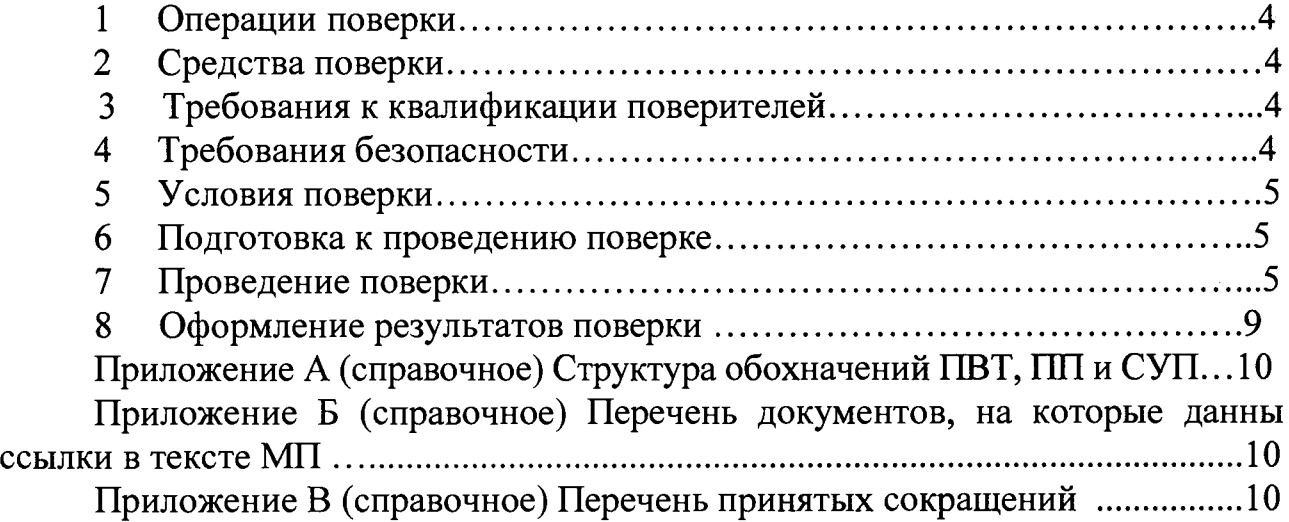

Настоящая методика поверки распространяется на преобразователи оборотов вихретоковые АР2400.

Преобразователь оборотов вихретоковый АР2400 (далее по тексту - ПОВТ) предназначен для бесконтактных измерений величины частоты вращения вала в системах вибродиагностики и виброзащиты машин и механизмов.

ПОВТ может применяться в системах технической диагностики и мониторинга в различных отраслях промышленности для измерений частоты вращения вала, а также в лабораторных и научных исследованиях.

Принцип действия ПОВТ основан на взаимодействии электромагнитного поля вихревых токов на поверхности контролируемого объекта с электромагнитным полем катушки индуктивности, изменяющем ее комплексное сопротивление, далее преобразовании угла поворота вала в последовательность импульсов и последующего подсчета количества импульсов в единицу времени.

ПОВТ выполнен в нескольких исполнениях в зависимости от размеров контролируемых объектов и типа выходного сигнала. В качестве первичного преобразователя (далее по тексту - ПП) применяются вихретоковые датчики АЕХХХ.ХХ.ХХ, отличающиеся диаметром катушки, типом выходного соединителя, геометрическими размерами и защитой кабеля (наличие или отсутствие металлорукова).

Структура обозначений ПОВТ приведена в приложении А.

Питание ПОВТ осуществляется от внешнего источника питания напряжением плюс (12,0 $\pm$ 0,5) В, потребляемая мощность ПОВТ не более 1 Вт.

Данная методика поверки устанавливает методику первичной и периодической поверок ПОВТ. Первичной поверке ПОВТ подвергаются при выпуске из производства и после ремонта. Организация и проведение поверки в соответствии с ПР 50.2.006.

Межповерочный интервал - 1 год.

Перечень документов, на которые даны ссылки в тексте методики поверки, приведен в приложении Б.

Перечень принятых сокращений приведен в приложении В.

## 1 Операции поверки

1.1 При проведении первичной и периодической поверок ПОВТ должны быть выполнены операции, указанные в таблице 1.

1.2 При получении отрицательного результата какой-либо операции поверки дальнейшая поверка не проводится, и результаты оформляются в соответствии с 8.2.

1.3 Протокол поверки ведется в произвольной форме. При проведении периодической поверки допускается сокращать проверяемые режимы (диапазоны) работы ПОВТ в соответствии с потребностями потребителя, при этом в свидетельстве о поверке должна быть сделана запись об ограничении использования режимов (диапазонов) измерений.

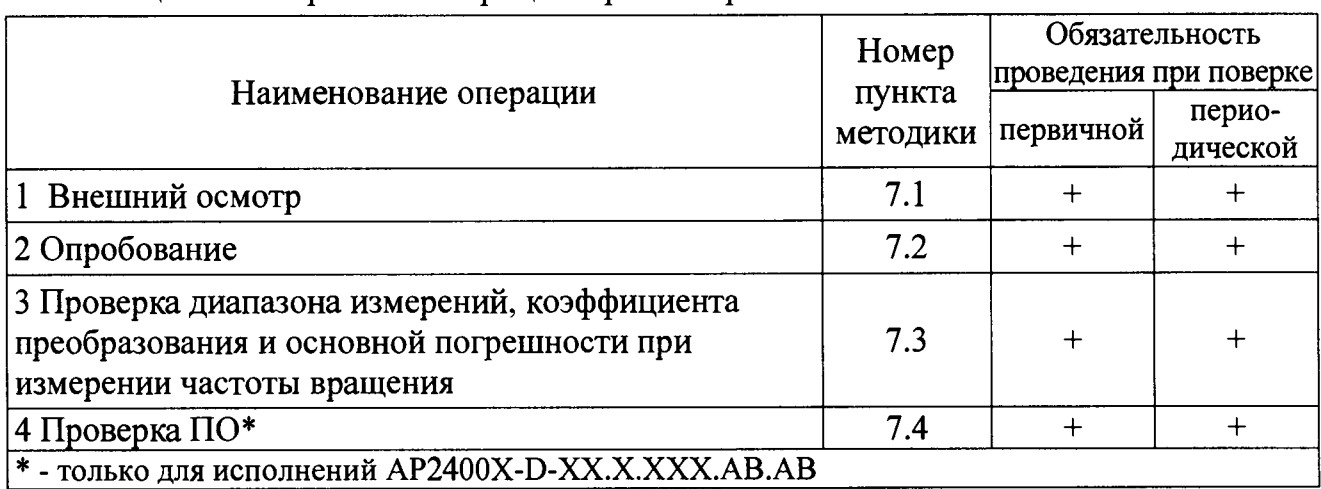

Таблица 1 – Перечень операций при поверке

## 2 Средства поверки

<span id="page-3-0"></span>**CH** поверки применяют оборудование,  $2.1$  При проведении  $\mathbf{M}$ приведенные в таблице 2. Допускается использовать другие СИ и оборудование, обеспечивающие требуемые диапазоны и точности измерений.

2.2 Все применяемые СИ должны быть поверены и иметь действующие свидетельства о поверке. Оборудование, необходимое для проведения испытаний, должно быть аттестовано согласно ГОСТ Р 8.568.

## 3 Требования к квалификации поверителей

<span id="page-3-1"></span>К проведению поверки допускается персонал, изучивший ЭД на ПОВТ, данную методику поверки и имеющий опыт работы с оборудованием, перечисленным в таблице 2.

## 4 Требования безопасности

4.1 При проведении поверки необходимо руководствоваться «Правилами устройства установок» и «Правилами техники безопасности при эксплуатации электроустановок потребителей». Меры безопасности при подготовке и проведении измерений должны соответствовать требованиям ГОСТ 12.2.007.0 и правилам по охране труда ПОТ РМ-016.

4.2 При проведении поверки должны быть выполнены все требования безопасности, указанные в ЭД на ПОВТ и средства поверки.

| Наименование СИ                                                                                                    | Требуемые характеристики                                                                         |                          | Рекомен-       | $K$ ол-      | Пункт       |
|----------------------------------------------------------------------------------------------------|--------------------------------------------------------------------------------------------------|--------------------------|----------------|--------------|-------------|
|                                                                                                    | Диапазон измерений                                                                               | Погрешность<br>измерений | дуемый тип     | <b>BO</b>    | ΜП          |
| Мультиметр *                                                                                                    | напряжение<br>постоянного тока<br>от 1 мВ до 10 В;<br>силы постоянного тока<br>от 1 мА до 25 мА; | $\pm 0.2 \%$             | 34401A         | 1            | 7.2,<br>7.3 |
| Частотомер<br>электронно-счетный **                                                                                     | Частотный диапазон<br>от 0,01 до 100000 Гц                                                       | $\pm 2.10^{-7}$          | $43 - 85$      | 1            | 7.2,<br>7.3 |
| Установка<br>имитационная<br>параметров<br>виброперемещения                                                             | Частотный диапазон<br>от 0,01 до 10000 Гц                                                        | $\pm 2.10^{-5}$          | <b>ИТ26</b>    | 1            | 7.2,<br>7.3 |
| Генератор сигналов<br>низкочастотный<br>прецизионный                                                                    | Частотный диапазон<br>от 0,01 до 10000 Гц                                                        |                          | $\Gamma$ 3-110 | $\mathbf{1}$ | 7.2,<br>7.3 |
| Персональный<br>компьютер ***                                                                                           |                                                                                                  |                          |                | 1            | 7.2,<br>7.3 |
| Блок питания                                                                                                    | $12 B$ , не менее $100 MA$                                                                       | $\pm 0.2 B$              | AS05           |              | <b>BCC</b>  |
| * - для исполнений AP2400X-V-XX.X.XXX.AB.AB, AP2400X-C-XX.X.XXX.AB.AB;<br>** - для исполнений AP2400X-F-XX.X.XXX.AB.AB; |                                                                                                  |                          |                |              |             |

Таблица 2 – Перечень СИ и оборудования, применяемых при поверке

\*\*\* - для исполнений AP2400X-D-XX.X.XXX.AB.AB

### 5 Условия поверки

5.1 При проведении поверки должны быть соблюдены следующие условия:

- температура окружающего воздуха от 18 до 25 °С;
- относительная влажность окружающего воздуха до 80 %;
- атмосферное давление от 84 до 106 кПа (от 630 до 795 мм рт.ст.);
- напряжение питающей сети от 198 до 244 В;
- частота питающей сети от 49,5 до 50,5 Гц.

## 6 Подготовка к проведению поверки

Перед проведением поверки подготавливают СИ и оборудование к работе в соответствии с ЭД на них.

## 7 Проведение поверки

7.1 Внешний осмотр

7.1.1 При внешнем осмотре необходимо проверить:

- целостность корпуса СУ, ПП и удлинительного кабеля;
- состояние поверхностей (отсутствие вмятин, царапин, задиров);

- отсутствие повреждений соединительных жгутов и разъёмов;

- надежность крепления всех составных частей ПОВТ.

7.2 Опробование

7.2.1 Собирают схему измерений, в зависимости от исполнения ПОВТ, в соответствии с рисунком 1. В качестве регистратора подсоединяют;

- для исполнений AP2400X-V-XX.X.XXX.AB.AB мультиметр 34401A в режиме измерений постоянного напряжения;

- для исполнений АР2400Х-С-ХХ.Х.ХХХ.АВ.АВ мультиметр 34401А в режиме измерений силы постоянного тока;

- для исполнений AP2400X-F-XX.X.XXX.AB.AB частотомер Ч3-85;

- для исполнений AP2400X-D-XX.X.XXX.AB.AB через интерфейс RS465 ПК с установленным ПО.

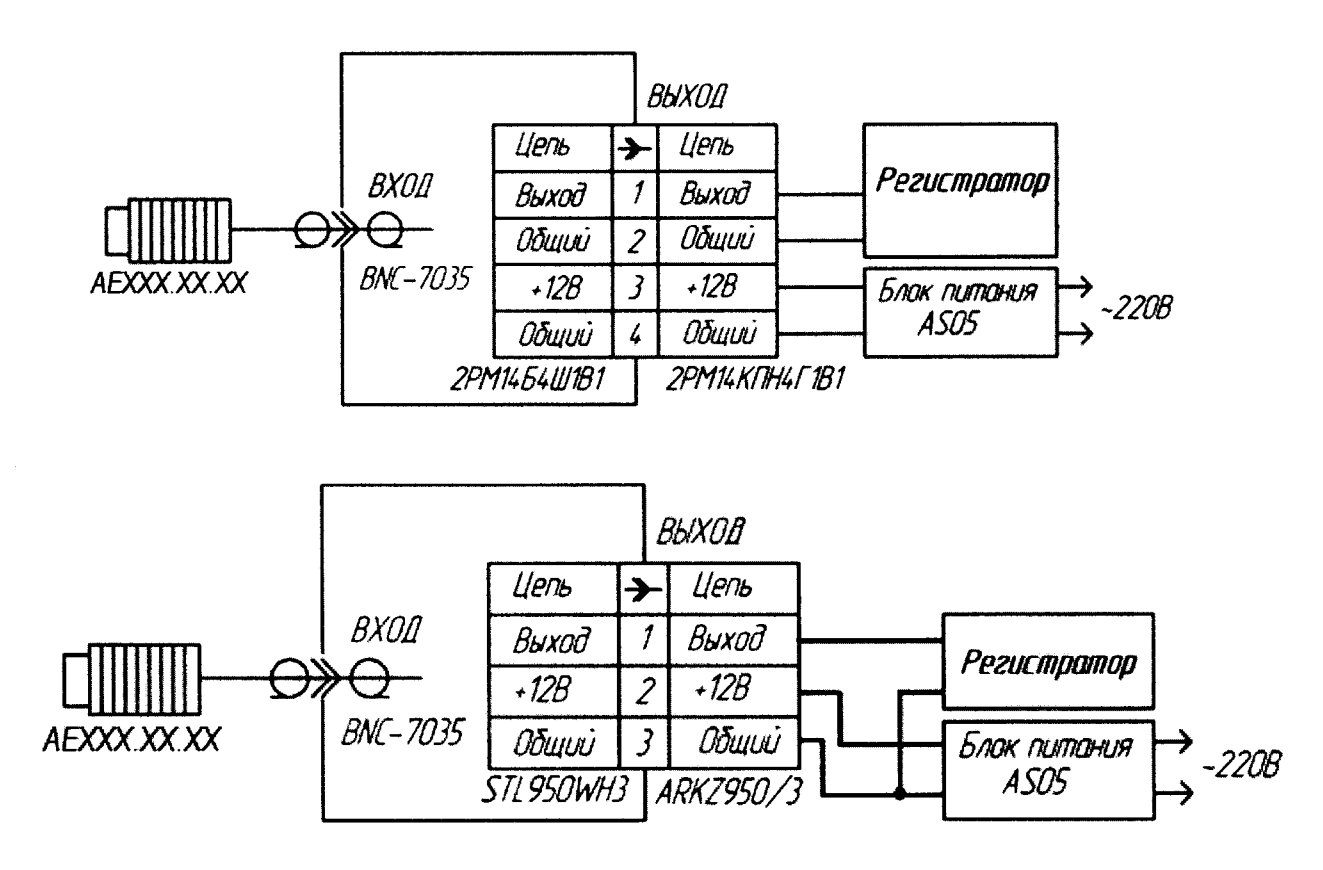

Рисунок 1 - Схемы включения ПОВТ

7.2.2 Вклю чают и прогревают измерительные приборы в соответствии с ЭД на них.

**Примечание-В качестве блока питания допускается использовать любой стабилизированный источник питания постоянного тока с установленным выходным положительным напряжением (12,0±0,5) В и током нагрузки не менее 100 мА.**

7.2.3 Приближают плоскую пластину, изготовленную из ферромагнитной стали, к торцу ПП несколько раз в течении одной минуты.

7.2.4 ПОВТ считают выдержавшим испытание, если наблюдается изменение выходного сигнала.

7.3 Проверка диапазона измерений, коэффициента преобразования и основной погрешности при измерении частоты вращения

7.3.1 Собирают схему измерений в соответствии с рисунком 2 с учетом исполнения ПОВТ (подсоединение регистратора и блока питания). На ПП поверяемого ПОВТ накручивают катушку (3) до легкого упора.

7.3.2 Включают и прогревают измерительные приборы в соответствии с ЭД на них. Мультиметр 34401А переводят в режим измерений напряжения AP2400X-V-XX.X.XXX.AB.AB, в режим постоянного тока для исполнений измерений исполнений AP2400X-Cсилы постоянного тока ДЛЯ ХХ.Х.ХХХ.АВ.АВ или в режим измерений частоты для исполнений АР2400Х-F-XX.X.XXX.AB.AB.

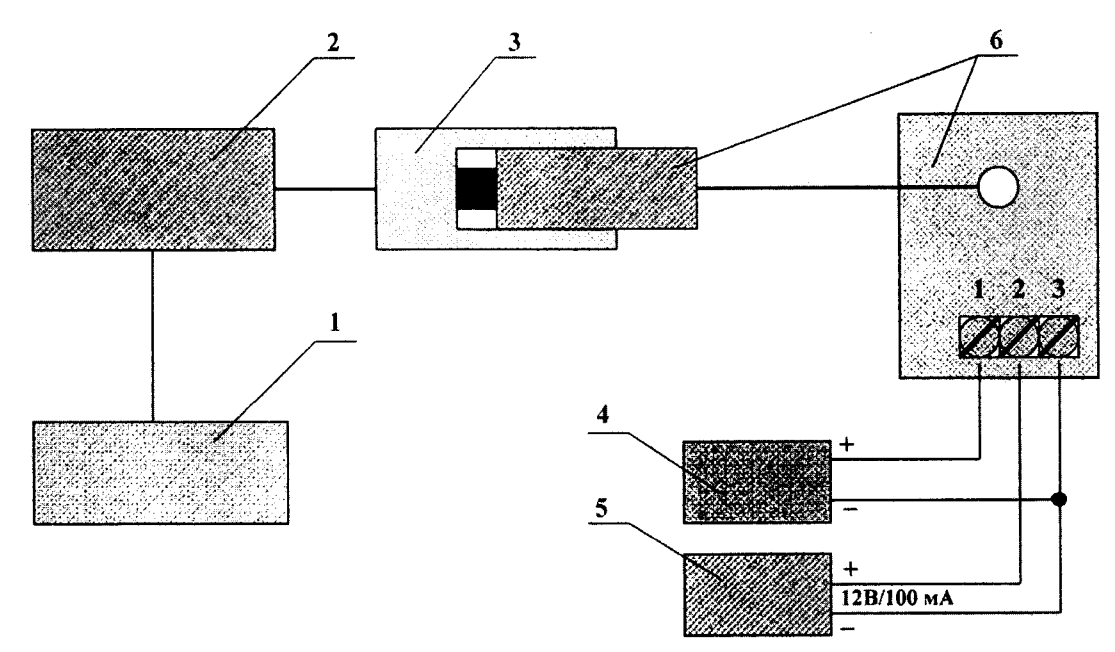

- 1 генератор сигналов низкочастотный  $\Gamma$ 3-110;
- 2 установка имитационная параметров виброперемещения ИТ26;
- 3 катушка № 8 (для ПП АЕ05Х.ХХ.ХХ) или № 12 (для ПП АЕ08Х.ХХ.ХХ) из состава ИТ26;
- 4 регистратор (например, мультиметр 34401А, частотмер Ч3-85, ПК);
- 5 блок питания (AS05 или источник питания, например, GPR-1820 HD, Б5-71 и т.д.);
- 6 поверяемый ПОВТ (показано исполнение AP2400A-X-XX.X.XXX.AB.AB)

Рисунок 1 - Схема проверки диапазона, коэффициента преобразования, и основной погрешности ПОВТ при измерении частоты вращения

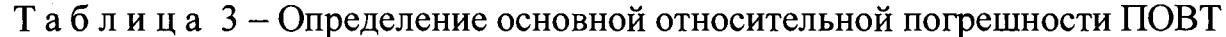

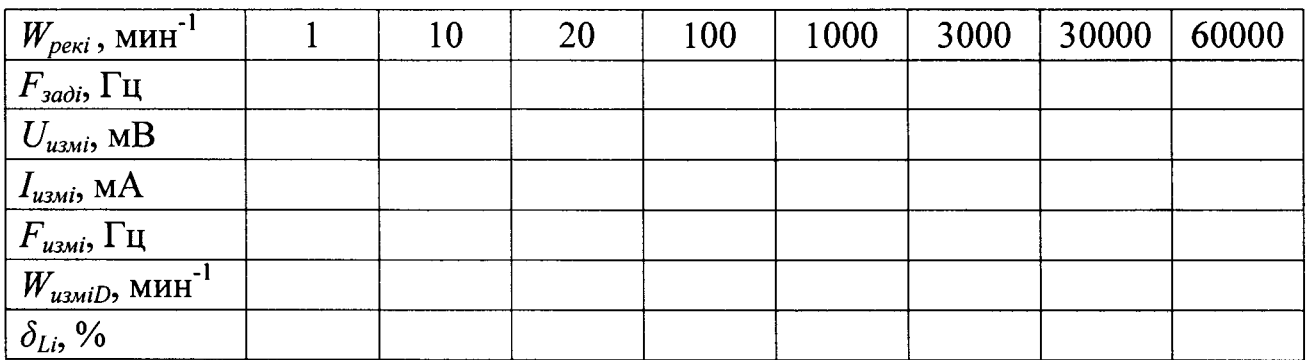

7.3.3 На генераторе (1) устанавливают первое значение частоты  $F_{\text{3adj}}$ , Гц, соответствующее частоте вращения  $W_{\text{peak}}$ , мин<sup>-1</sup>, из таблицы 3. Значение частоты  $F_{\text{3adj}}$  вычисляют по формуле

$$
F_{\textit{300i}} = \frac{W_{\textit{pexi}} \cdot N_{\textit{m}}}{60},\tag{1}
$$

где  $N_m$  – количество рисок на один оборот вала.

Проводят измерение выходного сигнала испытуемого ПОТВ:  $-U_{\text{univ}}$ мВ – для исполнений АР2400X-V-XX.X.XXX.AB.AB;  $-I_{u,dot}$  мА – для исполнений АР2400Х-С-XX.X.XXX.AB.AB;  $-F_{\text{univ}}$ Гц – для исполнений АР2400Х-F-XX.X.XXX.AB.AB;  $-W_{\nu \rightarrow \nu iD}$ , мин<sup>-1</sup> – для исполнений AP2400X-D-XX.X.XXX.AB.AB.

Примечание - Рекомендуемые значения частот  $W_{\text{p}e\kappa i}$ , мин<sup>-1</sup>, в таблице 3 приведены для максимального диапазона измерений ПОВТ при наличии одной метки на контролируемом валу. При сокращенном диапазоне измерений количество контрольных точек следует выбирать не менее пяти, при этом обязательно наличие минимальной и максимальной измеряемой частоты вращения контролируемого диапазона.

7.3.4 Повторяют операции по 7.3.3 для всех значений частот вращения, указанных в таблице 3.

7.3.5 Измеренную ПОВТ исполнений АР2400Х-V-XX.X.XXX.АВ.АВ частоту вращения  $W_{\mu\text{2M}}$  ( $D_{\text{BT}}$ , мин<sup>-1</sup>, вычисляют по формуле

$$
W_{u\text{2M}I\overline{I}OBT} = \frac{U_{u\text{2M}i}}{K_{oV}},\tag{2}
$$

где  $U_{u,3mi}$  – *i*-е измеренное выходное напряжение ПОВТ, мВ;

 $K_{\partial V}$  – коэффициент преобразования ПОВТ, указанный в паспорте, мВ/мин<sup>-1</sup>.

7.3.6 Измеренную ПОВТ исполнений АР2400Х-С-ХХ.Х.ХХХ.АВ.АВ частоту вращения  $W_{\mu\text{mII}/\text{OBT}}$ , мин<sup>-1</sup>, вычисляют по формуле

$$
W_{u\text{-}x\text{-}u\text{-}I\text{-}OBT} = \frac{I_{u\text{-}x\text{-}u} - I_{u}}{K_{oI}},\tag{3}
$$

где  $I_{usmi} - i$ -й измеренный выходной ток ПОВТ, мА;

 $I_n$  – начальный ток смещения ПОВТ, 4 мА;

 $K_{\partial I}$  – коэффициент преобразования ПОВТ, указанный в паспорте, мА/мин<sup>-1</sup>.

7.3.7 Измеренную ПОВТ исполнений АР2400Х-F-XX.X.XXX.АВ.АВ частоту вращения  $W_{\mu\text{2M}}$  ( $D_{\text{BT}}$ , мин<sup>-1</sup>, вычисляют по формуле

$$
W_{u\text{-}x\text{-}u\text{-}T\text{-}0BT} = \frac{F_{u\text{-}x\text{-}u}}{K_{\text{-}F}},\tag{4}
$$

где  $F_{usmi} - i$ -е измеренная частота выходного сигнала ПОВТ, Гц;

 $K_{\delta F}$  – коэффициент преобразования ПОВТ, указанный в паспорте, Гц/мин<sup>-1</sup>.

7.3.8 В диапазоне от 20 до 60000 мин<sup>-1</sup> основную относительную погрешность измерений частоты вращения  $\delta_{W_i}$ , %, рассчитывают по формуле

$$
\delta_{W_{t}} = \frac{W_{u\text{avifIOBT}} - W_{\text{vavITAX}}}{W_{\text{vavITAX}}} \cdot 100,
$$
\n(5)

где  $W_{\mu\text{zw}}/(\eta_{BT} - i$ -ая рассчитанная частота вращения по формулам (2), (3), и (4) исполнений исполнений  $AP2400X-D$ соответствующих  $(n<sub>II</sub>)$ лля XX.X.XXX.AB.AB  $W_{u\text{swi}IOBI} = W_{u\text{swi}D}$ , мин<sup>-1</sup>;

 $W_{\text{3adi TAX}} - i$ -ая, заданная частота вращения из таблицы 3  $(W_{\text{3adi TAX}} = W_{\text{peki}})$ , мин<sup>-1</sup>.

7.3.9 В диапазоне от 1 до 20 мин<sup>-1</sup> абсолютную погрешность измерений частоты вращения  $\Delta_{W_i}$ , мин<sup>-1</sup>, рассчитывают по формуле

$$
\Delta_{W_i} = W_{u \text{and} \text{LOBT}} - W_{u \text{odd} \text{TAX}}, \tag{6}
$$

7.3.10  $\overline{1}$   $\overline{1}$   $\overline{O}$   $\overline{B}$   $\overline{T}$ считают выдержавшим испытания, если основная погрешность при измерении частоты вращения находится в пределах  $\pm 2\%$  в диапазоне от 20 до 60000 мин<sup>-1</sup> и ±0,5 мин<sup>-1</sup> в диапазоне от 0,6 до 20 мин<sup>-1</sup>.

7.4 Проверка ПО

7.4.1 Проверку ПО проводят в соответствии с 4.1.3 АБКЖ.00010-01 34. Цифровой идентификатор ПО рассчитывается автоматически при каждом запуске ПО АБКЖ.00010-01. Для вызова окна с информацией о версии ПО и результатов расчета цифрового идентификатора необходимо в строке меню выделить пункт «О программе». Пример всплывающего окна приведен на рисунке 3.

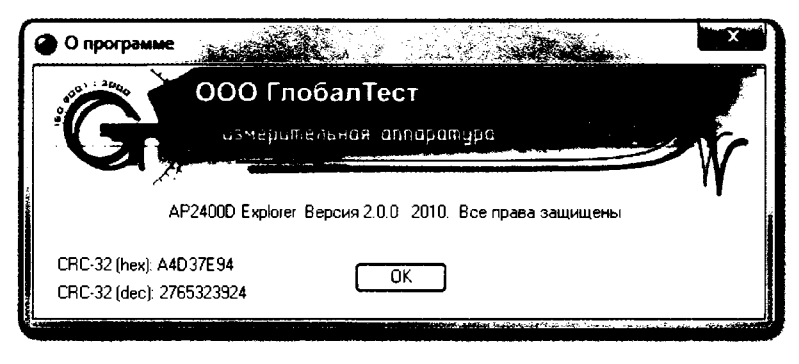

Рисунок 3 – Пример окна с информацией о ПО

7.4.1 ПОВТ, считают выдержавшим испытания, если цифровой идентификатор ПО (контрольная сумма исполняемого кода) соответствует указанной в паспорте.

#### <span id="page-8-0"></span>8 Оформление результатов поверки

8.1 При положительных результатах поверки оформляют свидетельство о поверке ПТВ по форме, установленной в действующих нормативных документах.

8.2 ПТВ, не прошедший поверку, к применению не допускают. На него выдают извещение о непригодности по форме, установленной в действующих нормативных документах.

## **Приложение А (справочное) Структура обозначений ПОВТ**

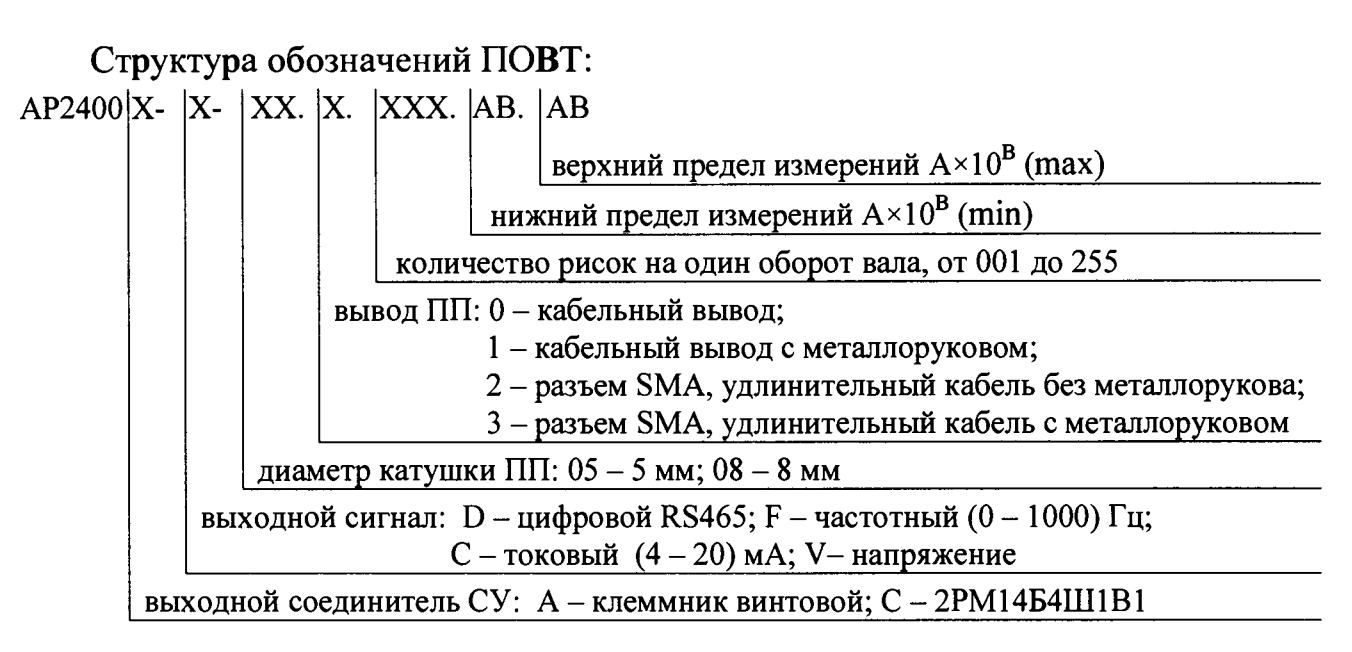

## **Приложение Б (справочное)**

### **Перечень документов, на которые даны ссылки в тексте МП**

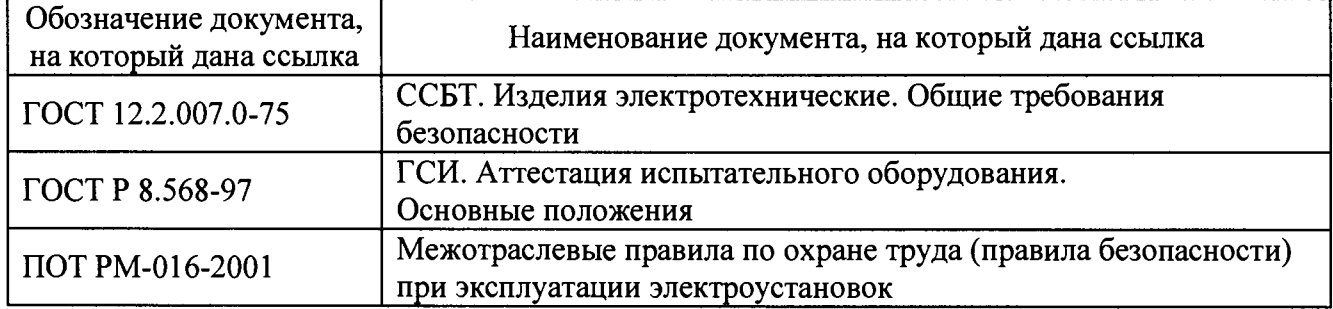

### **Приложение В (справочное) Перечень принятых сокращений**

- МП методика поверки;
- **ПОВТ преобразователь оборотов вихретоковый;**
- **ПП первичный преобразователь;**
- **СИ средство(а) измерений;**
- **СУ согласующ ее устройство;**
- ЭД эксплуатационная документация.

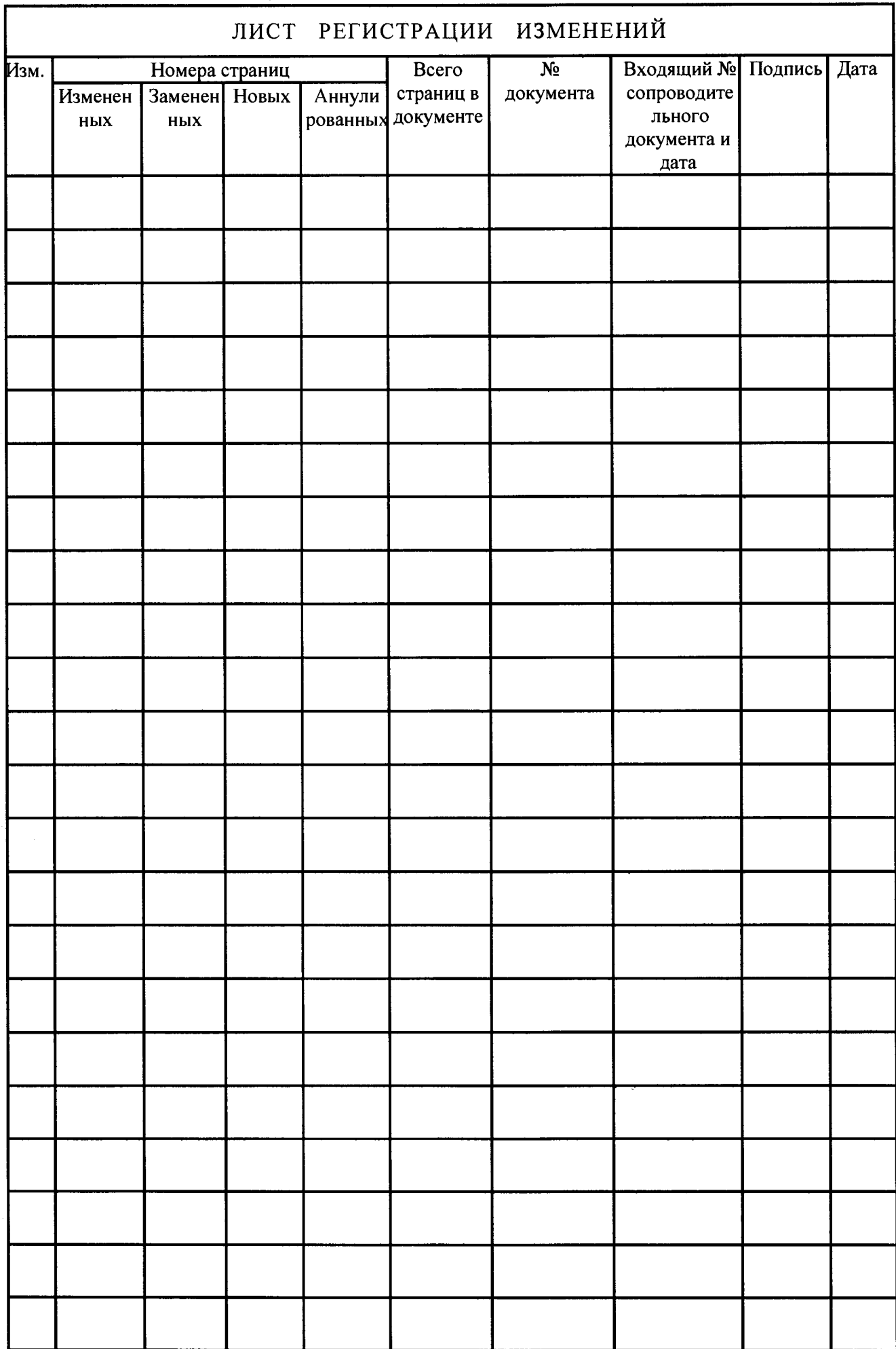